令和 2 年 2 月 12 日(水),18 日(火) 山形 3 小「プログラミング教室」配布資料

# ロボット教室

## 「教育版レゴマインドストーム EV3 を使った

## ロボット制御プログラミング」

#### 未来の科学者の皆さんへ

本教室は EV3 トレーニングロボットを使い、ロボット工学の基礎を学ぶとともに、 超音波と色センサを理解し、プログラムによるロボット制御の基礎を学びます。 難しいことが多いかもしれませんが、頑張って取り組んで下さい。

#### 内 容

1 基本ロボットセット組立 トレーニングロボットの組立て (「組み立てガイド」41P.まで)

2 プログラミング開発環境確認

3 ロボットを思い通りに 動かしてみよう!! ・前進,後進,90 度,180 度旋回

#### 4 基本動作プログラミング実習

- •超音波センサーとは、超音波センサを用いたプログラミング実習
- ・色センサとは,色センサを用いたライントレースプログラミング実習

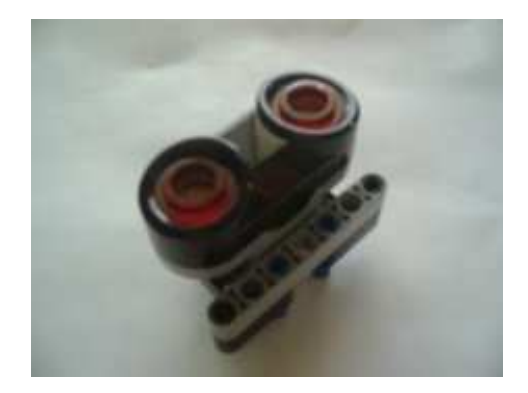

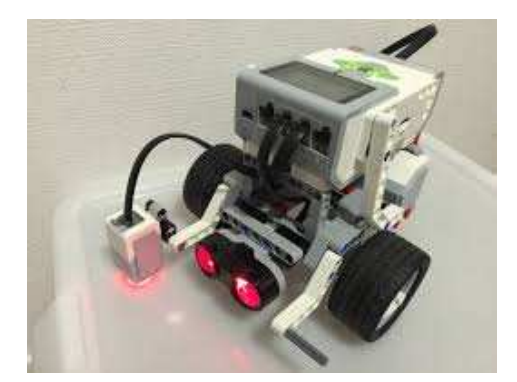

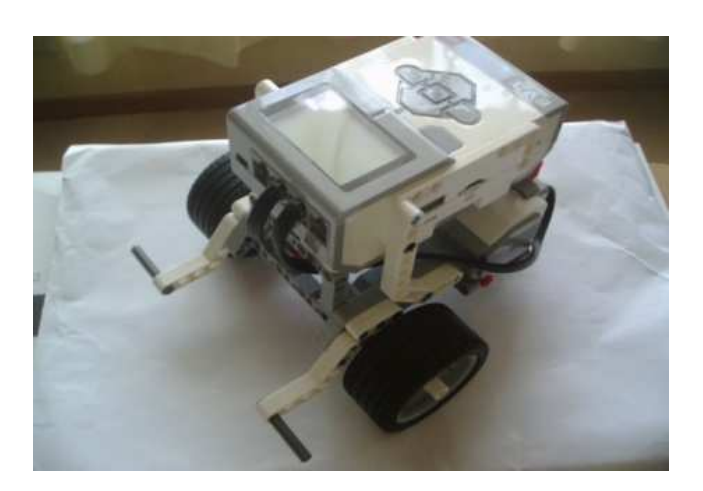

## EV3 システムを使って

出られるロボコンがWRO です。(今日からスタート、今年の世界大会は「カナダ モントリオール」) NPO $\mathbb{R}$  WRO Japan  $\mathbb{R}$  WRO  $\mathbb{R}$  were  $\mathbb{R}$  where  $\mathbb{R}$  appared by  $\mathbb{R}$ 

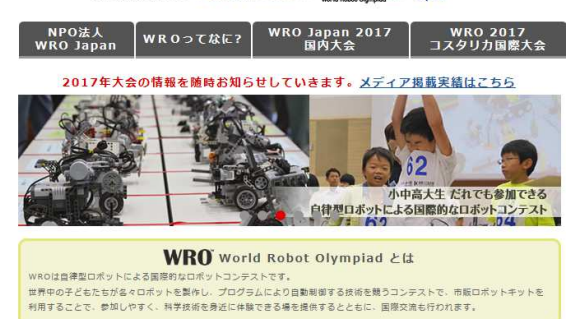

7~8月地区大会,8 月全国大会そして 11 月世界大会が開催されます。 競技会は小学生,中学生さらに 高校生とそれぞれの部門毎に開催され ます。

2017WRO 小学生エキスパート部門 競技コース

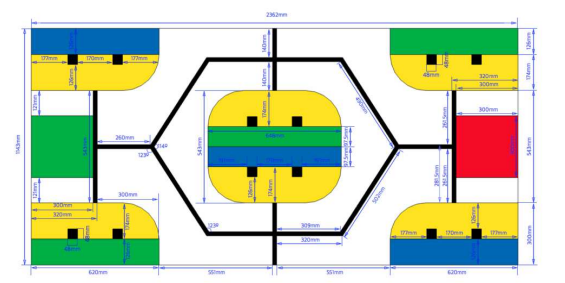

競技ロボットばかりではありません

日本中に EV3 でいろいろなロボットを作っている方が大勢います。

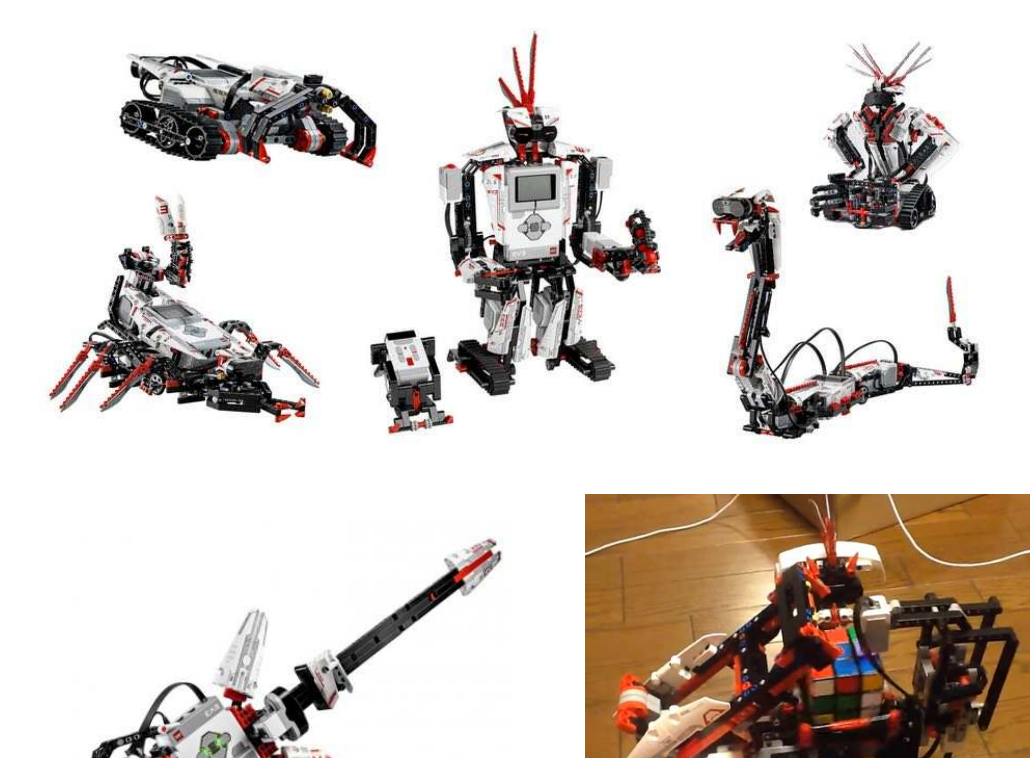

## EV3 システムを使ったプログラミング

# 1.プログラムを作る

## (1)EV3 ソフトウエアを起動

ディスクトップ上のショートカットまたはスタートメニューから、"LEGO MINDSTORMS Education EV3"を起動する。

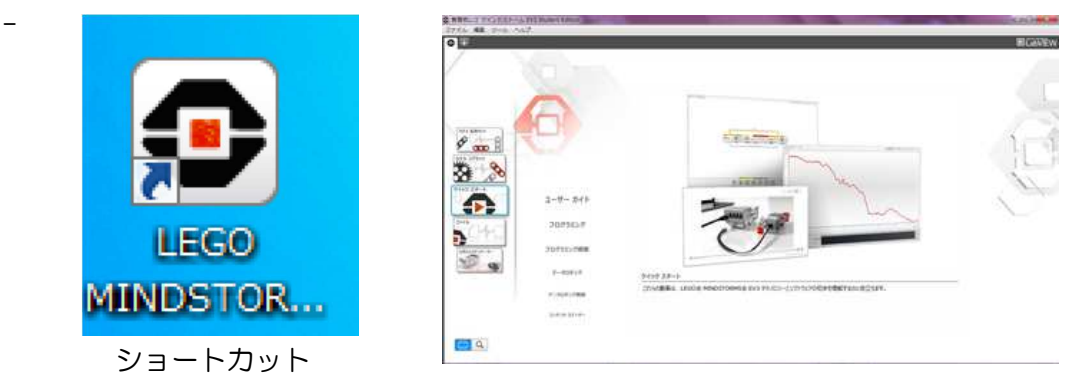

システム起動画面

(2)ファイル→新規プロジェクト→プログラムで、編集画面を開く ツールバー -トブロック  $74.$  $\frac{1}{2}$  $\frac{1}{2}$ プログラミングキャンパス プロジェクトを開く  $\overline{\bullet}$ 近開いたプロジェクトを開 -02 -02 -02 -02 -02 -02  $\clubsuit$ 

プログラムは PC 側で作ります。

(3)EV3 電源ON

プログラムが完成したらEV3 にプログラムを転送 します。(ダウンロードと呼びます) 本体中央ボタンを押し、EV3起動します。 LED が赤く点灯し、起動画面が表示されます。 赤点灯から緑点灯に変わったら、準備完了です。

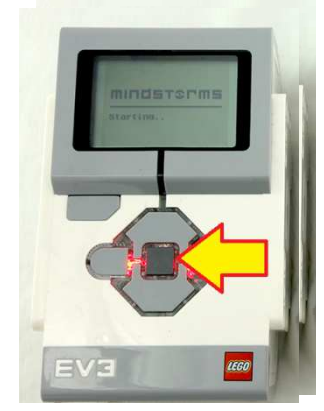

プログラミングパレット

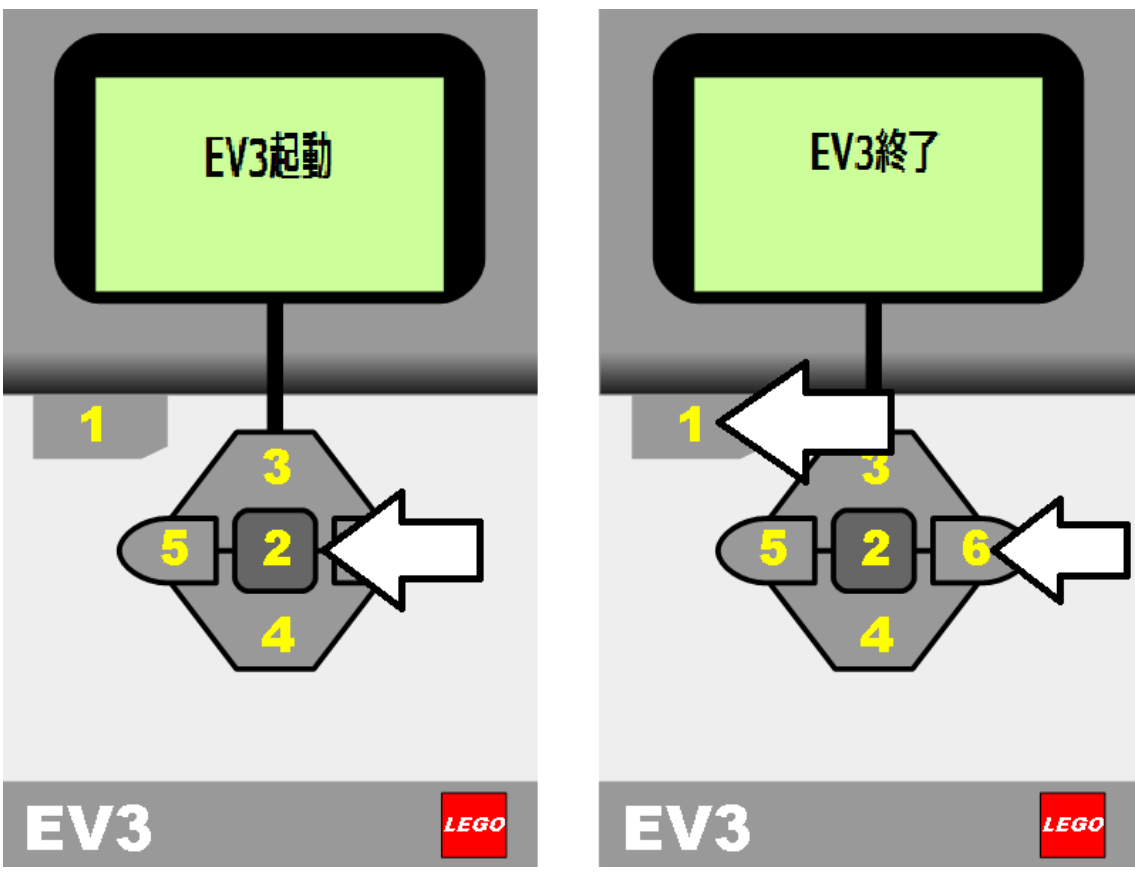

(ここで先に)

EV3 本体の電源を切るには、終了画面が表示されるまで戻るボタン【1】を 押します。中断の X が選択されています。右ボタン【6】を使って同意のチェ ックマークを選択し、中央ボタン【2】を押して OK します。これで EV3 本体 の電源が切れます。X の選択中に OK を押した場合、最近使用したファイル画 面に戻ります。

(4)EV3と PC を USB ケーブルでつなぐ

PCで作成したプログラムを EV3 に 転送するため、PC とロボットをUSB ケーブルでつなぎます。 少し時間がかかる場合もありますが、 接続がうまくいくと各種センサの状態 をモニタすることができます。これは大 変便利な機能です。

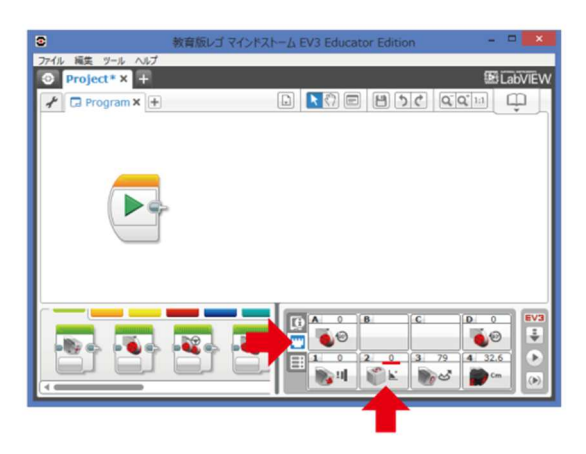

### (5)プログラムをダウンロードし EV3 で実行

 PCで作ったプログラムをロボットに転送 (ダウンロード)します。ダウンロードが正常 に終了したら(確認音あり)、EV3 のボタン【6】 【4】を操作、

ファイルナビゲーションタブ→「プログラム名」 →「program」を実行します。

EV3 の画面に「MINDSTORMS program」 と表示しながらロボットが動きます。

ダウンロードしたプログラムは全て EV3 に残 ります。たくさんダウンロードした際は、実行 するプログラム名間違わないよう指定して下さ  $U_{\alpha}$ 

2.いよいよプログラミング。

#### (1)ロボットを前進・後進させる。

 簡単に前進させるのは右のコマンドで十 分ですが、きちんとロボットを動かすため には、タイヤの回転数を指定し動かすよう にします。

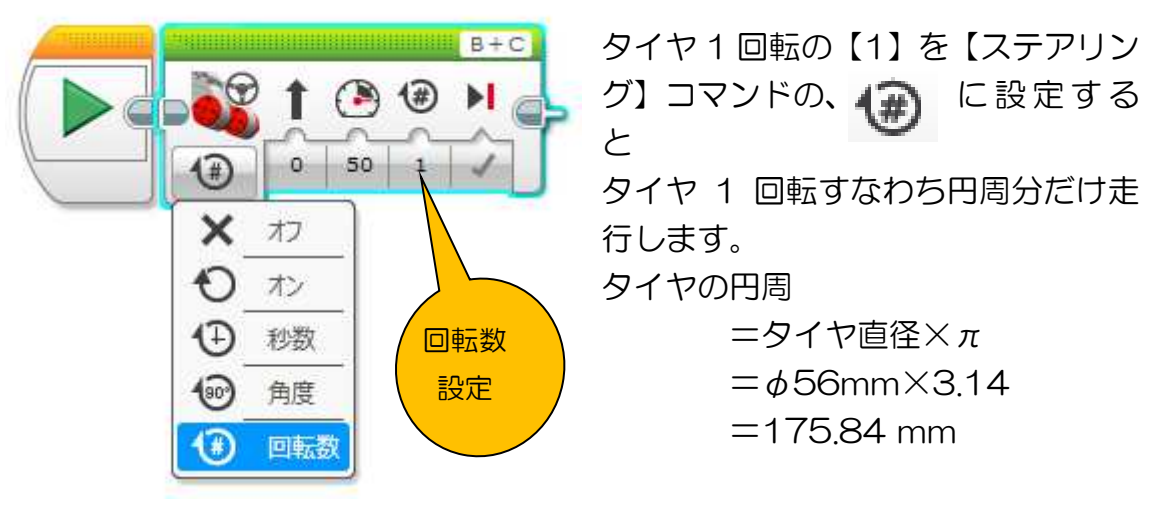

このプログラム(コマンド)を実行するとロボットは 175.84mm 前進します。

5

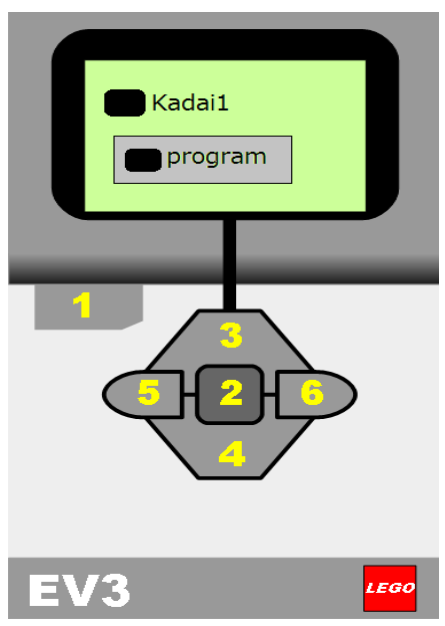

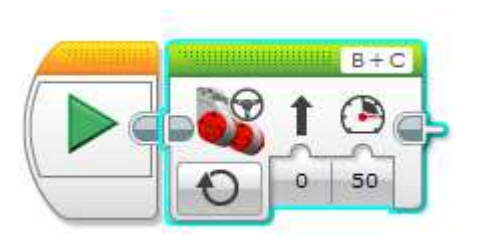

#### 令和 2 年 2 月 12 日(水),18 日(火) 山形 3 小「プログラミング教室」配布資料

課題 1 ロボットを 100mm 前進し、その後停止させなさい。 タイヤ 1 回転で 175.84mm 進むので、 100mm前進させるには 100÷175.84=0.568 タイヤを 0.584 回転させれば良いわけです。

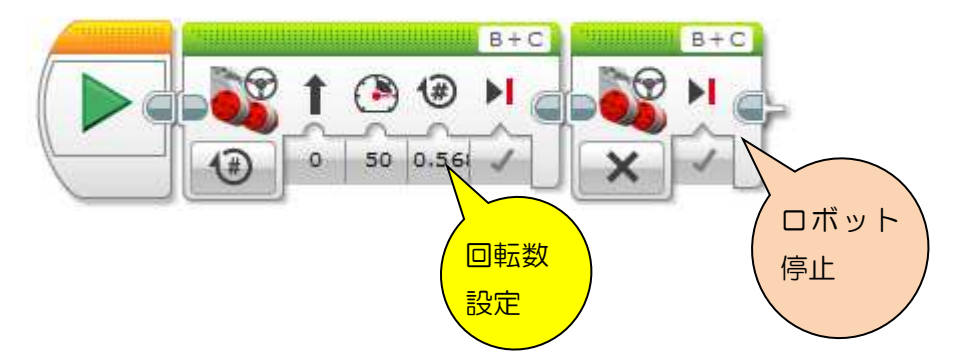

課題 2 ロボットを100mm後進し、その後停止させなさい。

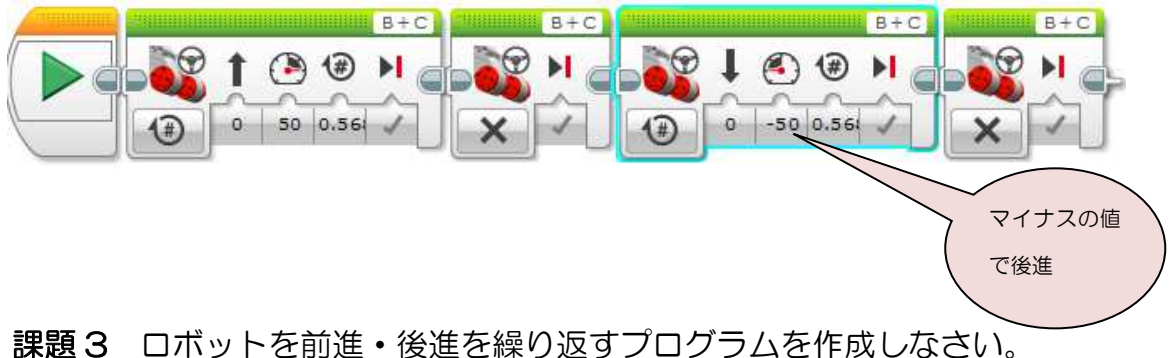

プログラムの流れ(順番)を動作確認しながら一緒に作成します。

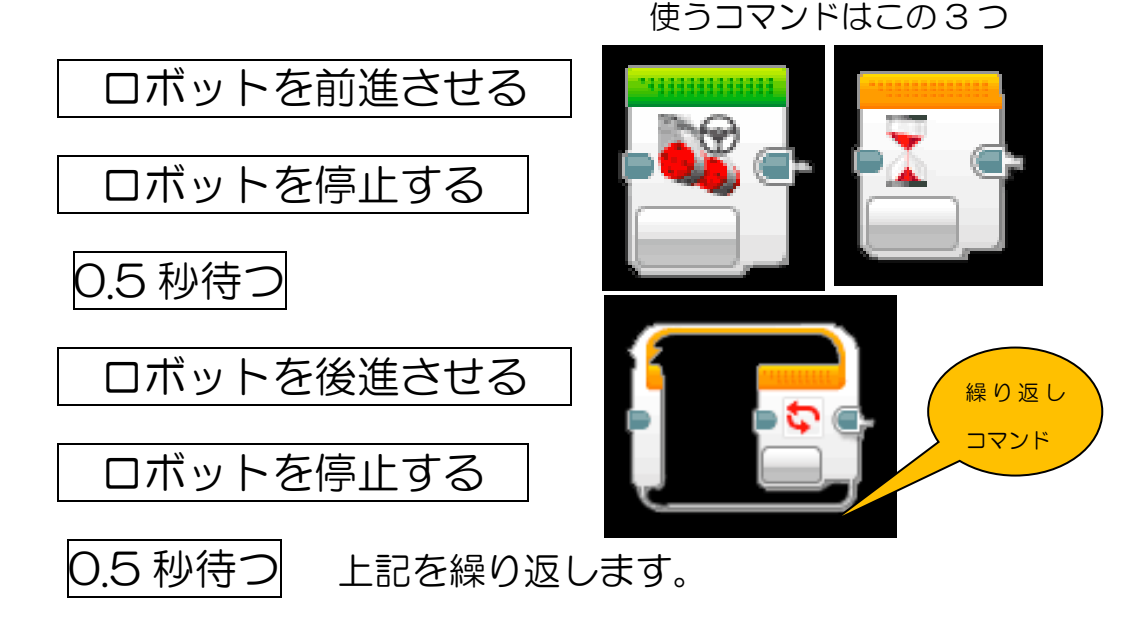

#### 令和 2 年 2 月 12 日(水),18 日(火) 山形 3 小「プログラミング教室」配布資料

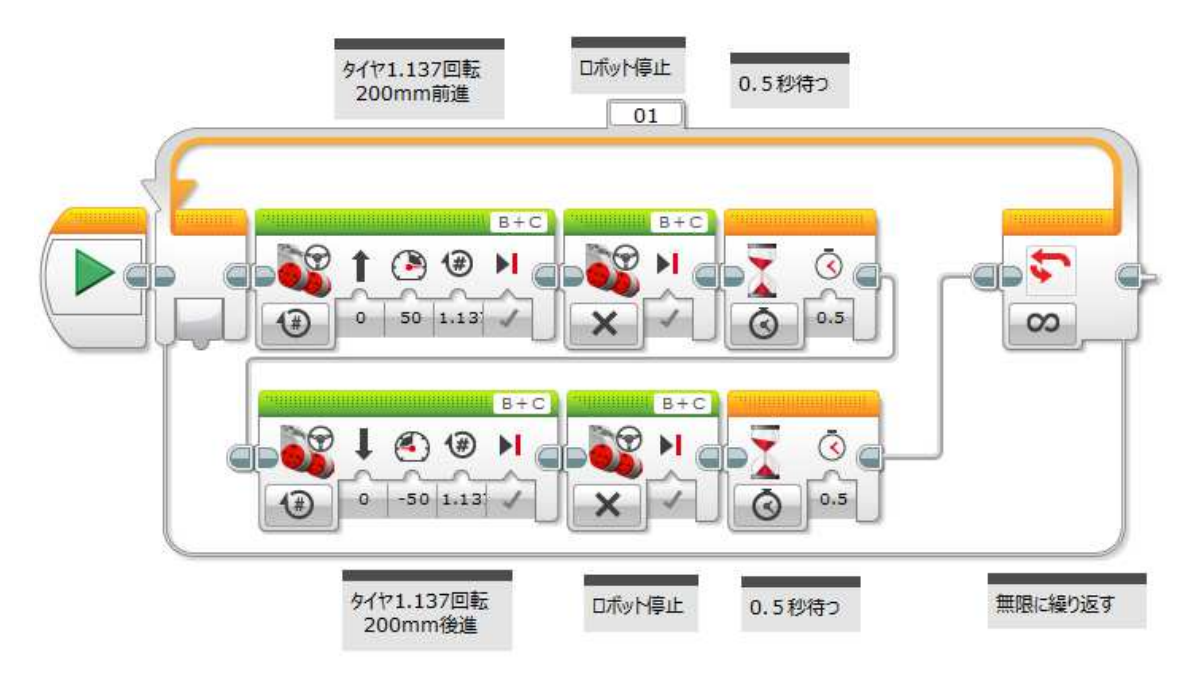

課題 4 ロボットを 180 度,90 度旋回させる。 次の流れに従い、動作確認しながら順番に作成します。

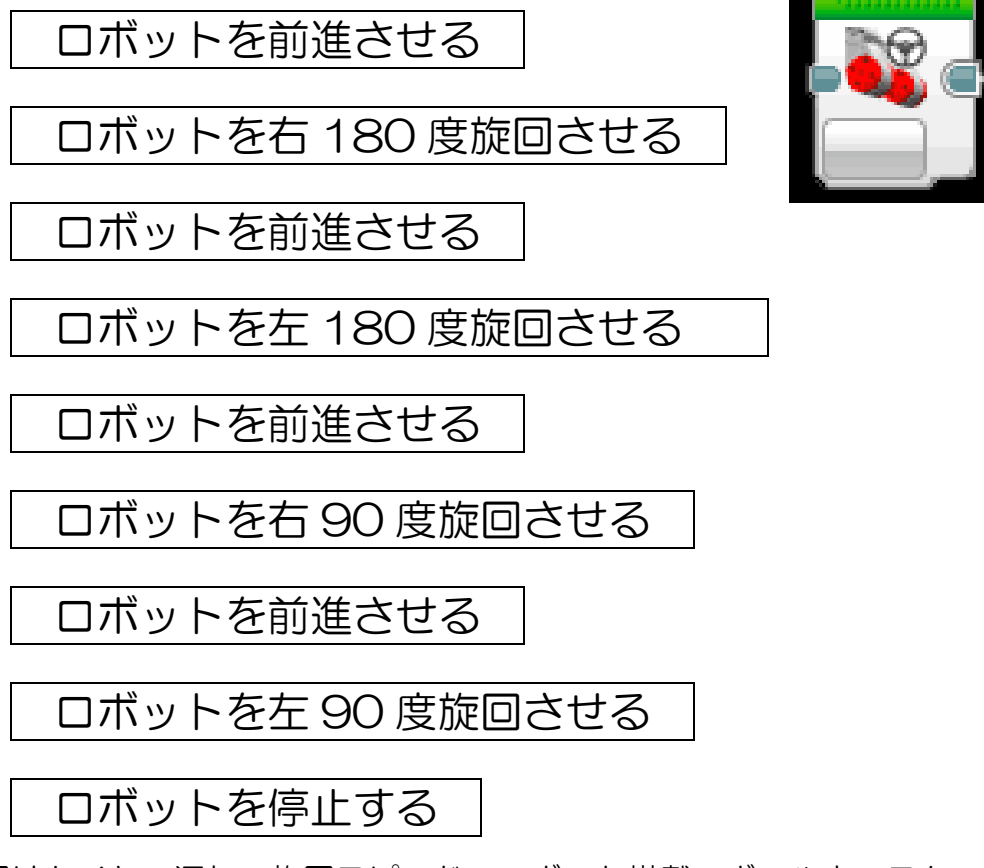

 旋回はタイヤの汚れ,旋回スピード,ロボット搭載のボールキャスターの不 具合などで誤差が発生します。

マイクロマウスでは 4 回同じ動作を繰り返してもピッタリいくパラメータを設 定しています。各パラメータを入力し、動作確認しそれぞれのロボットの最適 値を設定して下さい。

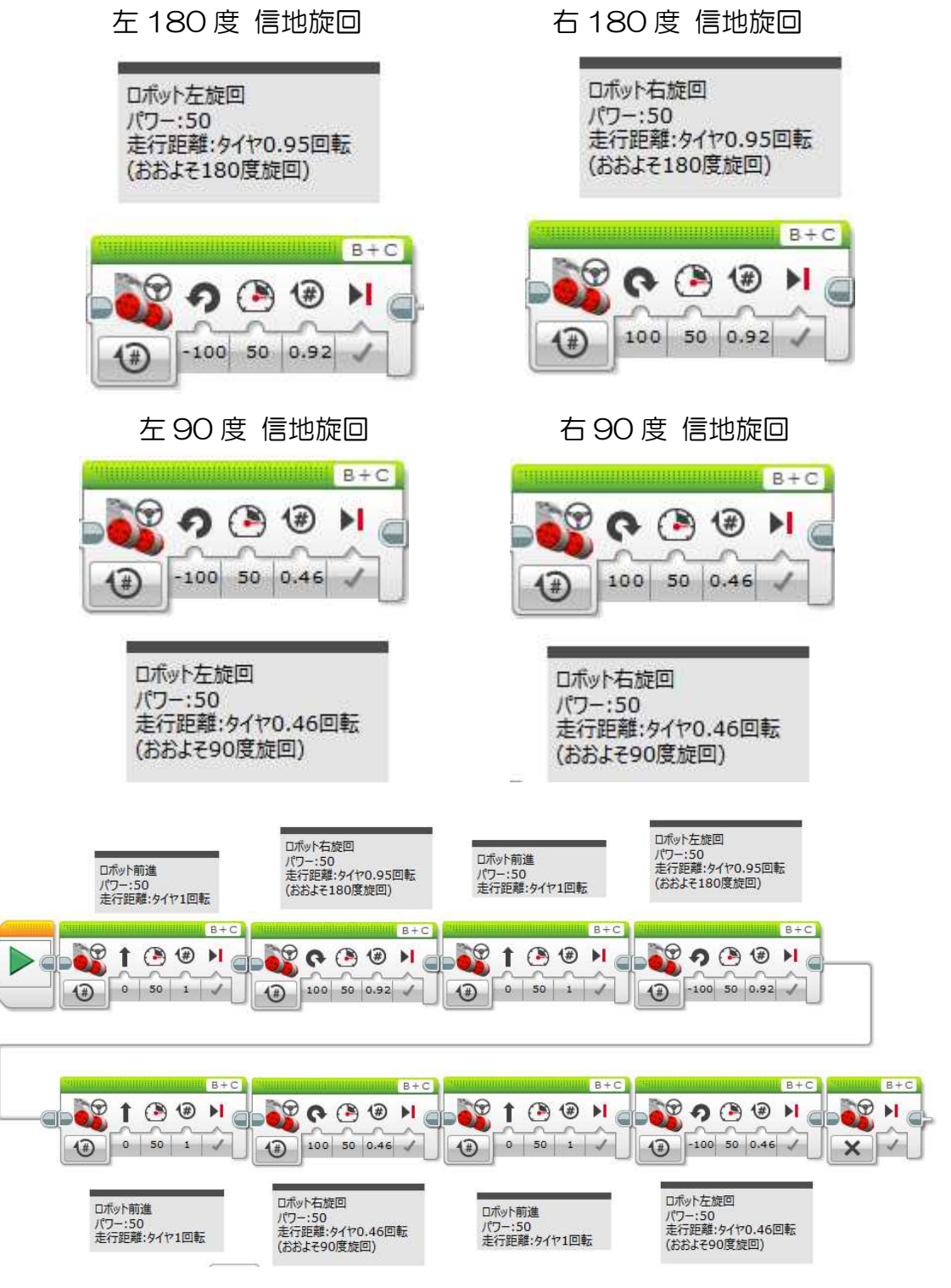

実習 ここまで学んだことを組み合わせ、自分の思う通りにロボットを動かし てみよう。(各自プログラム実習)

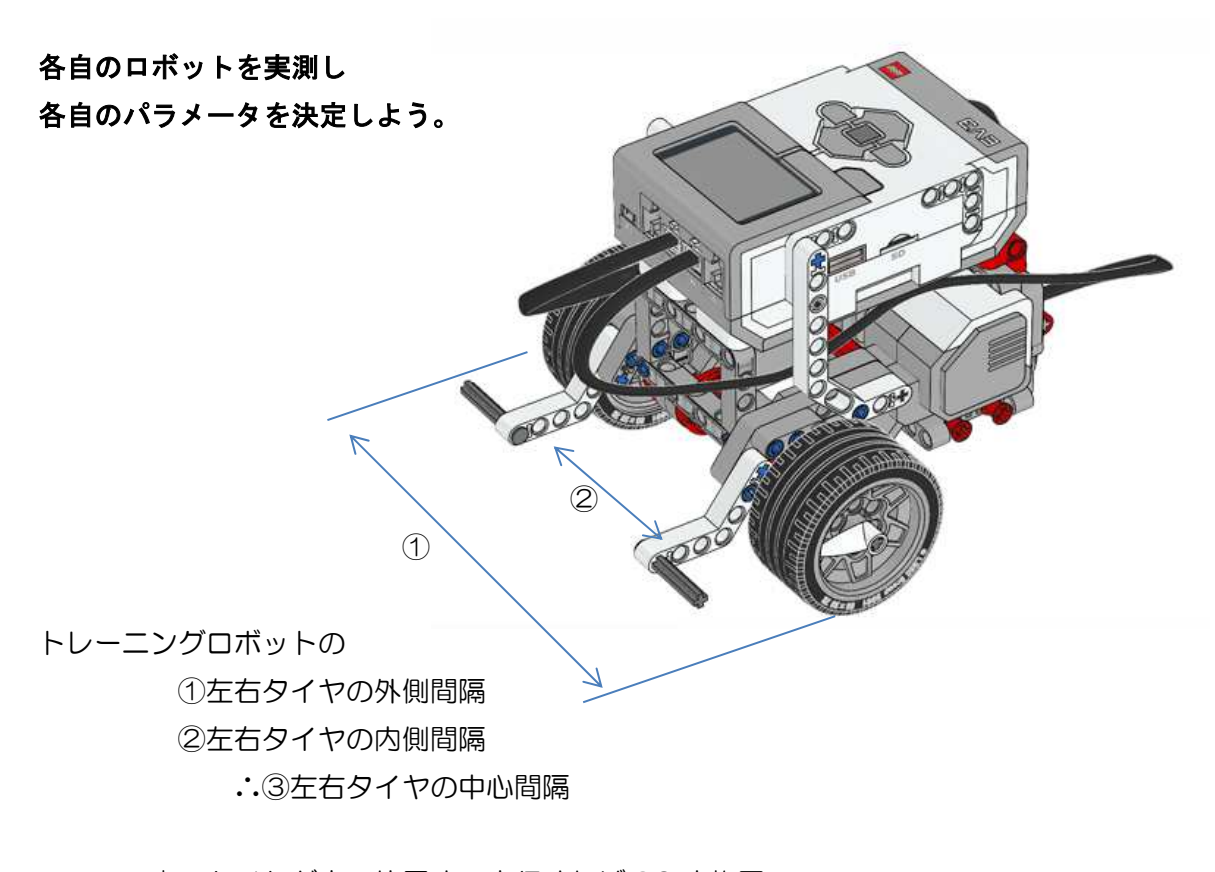

青のタイヤが赤の位置まで走行すれば 90 度旋回、 青のタイヤが逆側の青の位置まで走行すれば 180 度旋回することができる。

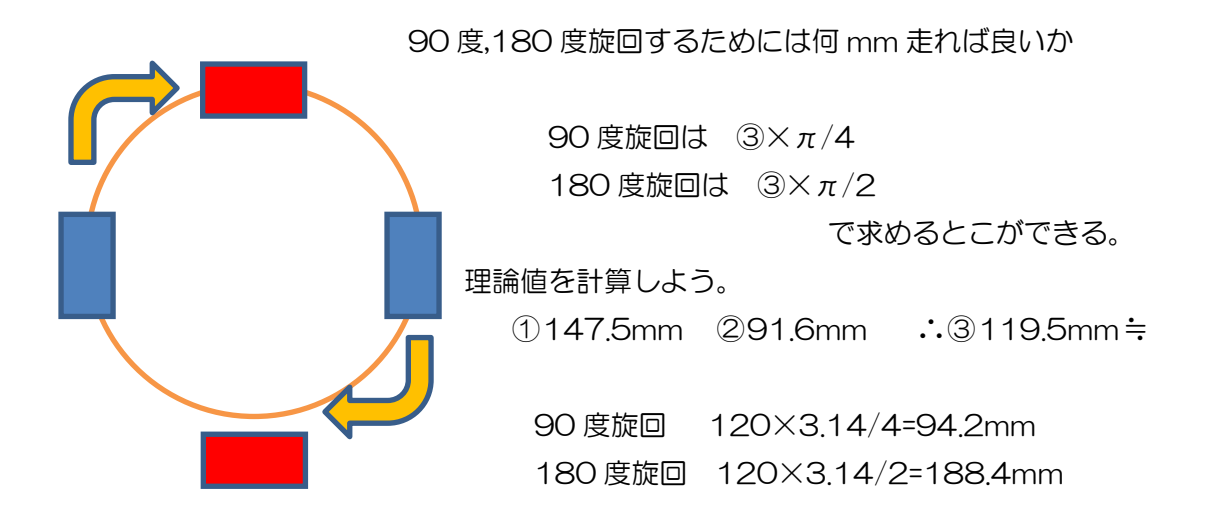

タイヤの回転数はいくつになるか?

90 度旋回 94.2/175.84=0.535

180 度旋回 188.4/175.84=1.07

実際にはターンの速度,ボールキャスターの問題,タイヤの汚れなどによって誤差が出る。 カット&トライし、最適な回転数を決めて下さい。(ロボット固有)

### 3.超音波センサとは

#### ロボット前方に手をかざし近づけたり遠ざけたりして下さい。

手までの距離が「ハードウェアページ」に表示されることが確認できます。 超音波センサを利用すると「距離計測」ができます。

課題 11 超音波センサを使う。

ロボットを障害物 10cm手前で旋回する。

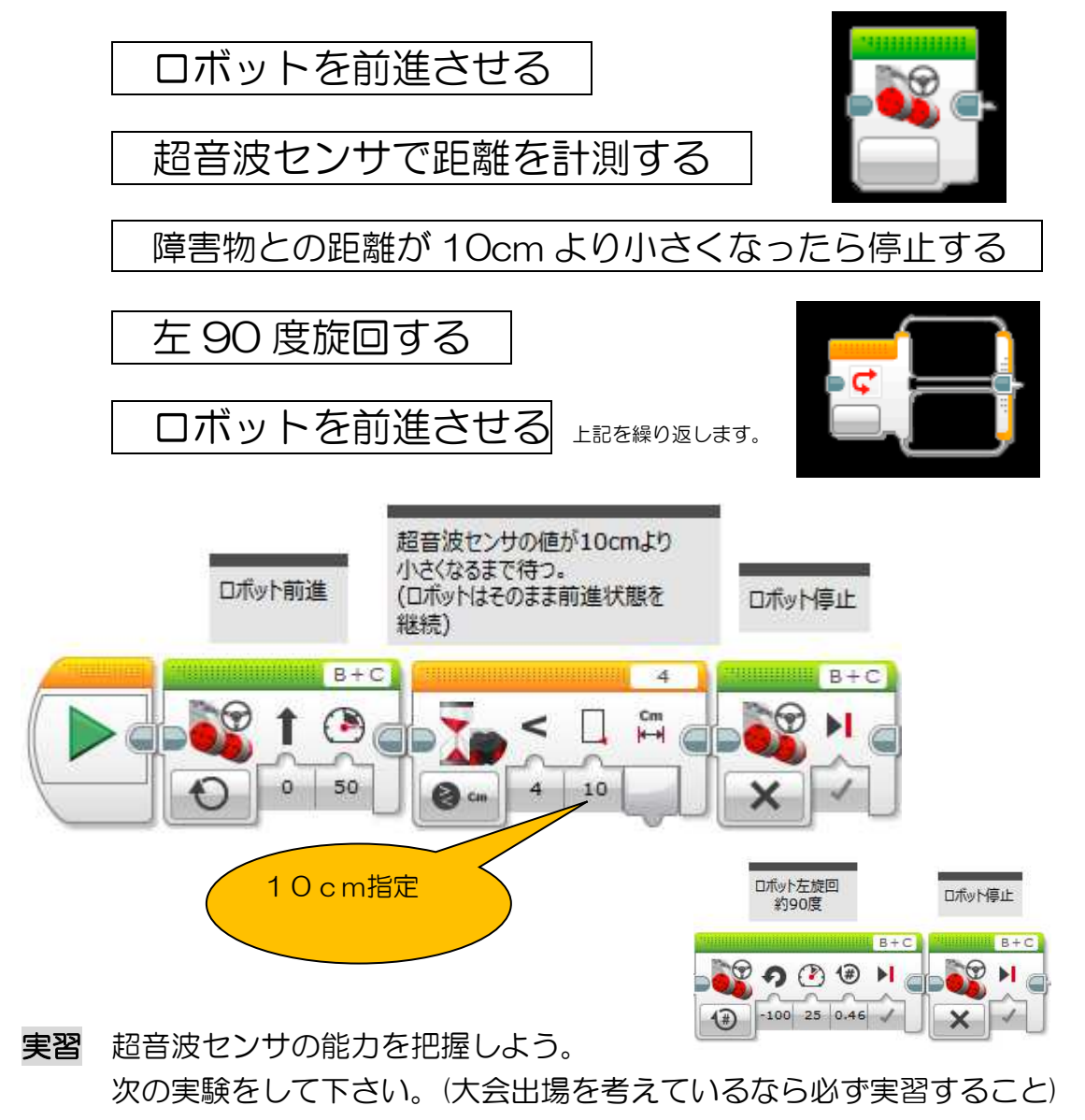

(1) 障害物の色により停止位置に変化あるか。

(2)障害物に斜めに近づいた場合、停止位置に変化はあるか。

(3)障害物が円柱の場合、停止位置に変化はあるか。

## 4.ラインレースする

ロボコンの基本中の基本はライントレース(ラインに沿って走行)です。 既に無人搬送車として実用化されています。まずは最も安全走行を学習します。

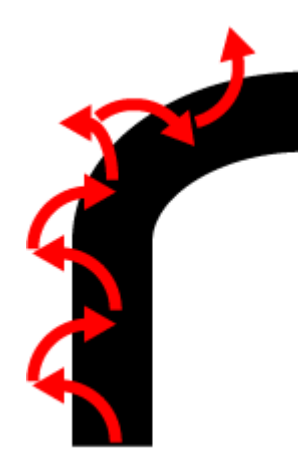

 床、ラインテープの色は競技によってそれぞれです。 多くは白地の床に黒テープ、あるいは白地の床に黒 テープが一般的です。最近は他の色のテープの場合も ある様です。

 ロボットが床に張ったテープに沿って走行するには 左図のように右ターンと左ターンを繰り返し走行す るのが基本です。

今回は白地に黒テープでプログラミングします。

簡易ライントレース方法 オレンジ色のタブより【スイッチ】を選び貼り付けます。 【カラーセンサ】【測定】【色】を選択します。

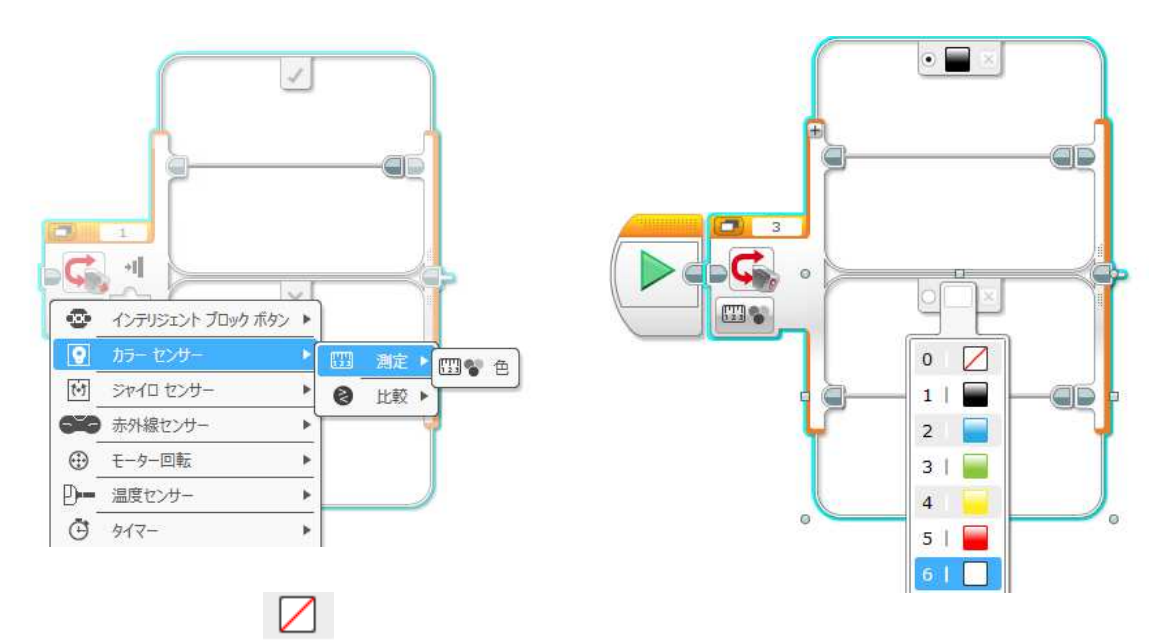

を【白】に変更します。(この印は透明を意味します。) その後【黒】【白】それぞれに【ステアリング】を貼り付け、各パラメータを変 更します。今回はゆっくりですが確実にトレースするプログラムにします。

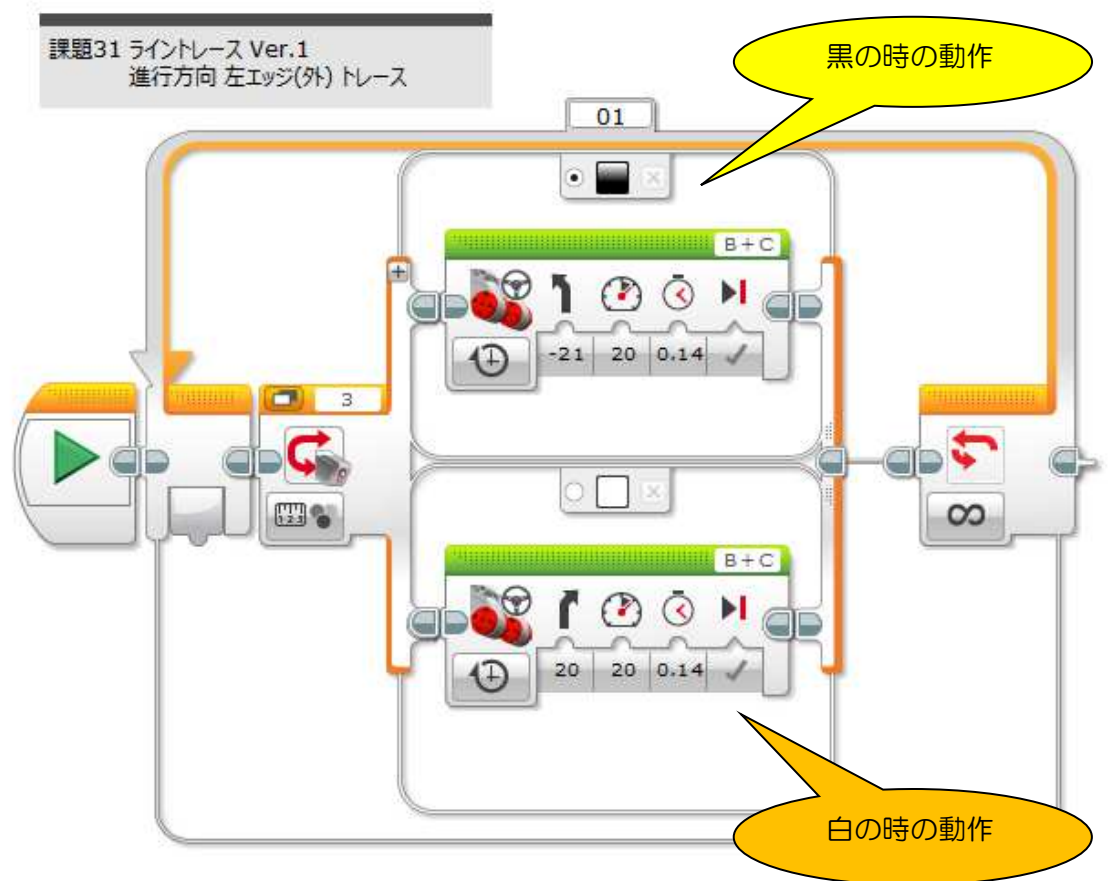

さっそくライントレースしてみましょう。

実習 各自床にテープを貼り、自由に走行してみよう。

光センサの赤スポットが進行方向ラインの左エ ッジの上にくるようにロボットを置き、プログラ ムをスタートします。

センサが白(床)にある場合は右旋回、センサが黒 (ライン上)の場合は左旋回しながら走行します。

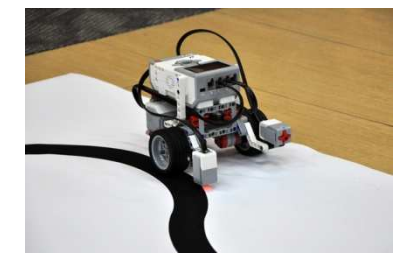

"じくざく走行"となりますが、これがライントレースの基礎・基本です。

※このプログラムでは低速(ゆっくり)走行しかできません。 速度を上げるとコースアウトしてしまいます。 また右カーブは大丈夫ですが、左カーブはコースアウトしてしまいます。 どうすれば高速にかつ安全走行ができるか、各自考えプログラムを修正 してみましょう。改善の余地はたくさんあります。

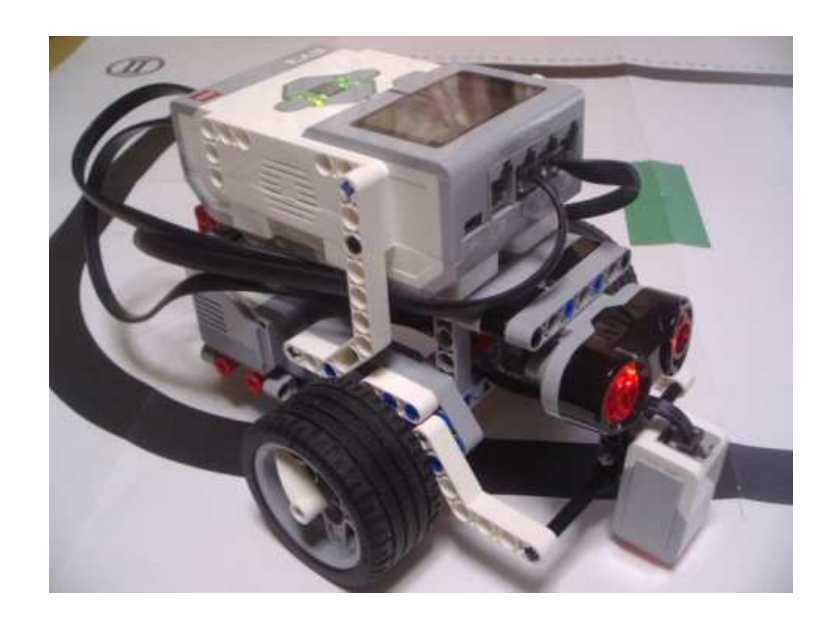

### 5.最後に

WRO 世界大会出場を目指すために

 山形県大会(宮城県大会)、全国大会そして世界大会とつながる WRO 大会は 小中高一般とカテゴリが分かれます。カテゴリ毎の勝負です。小中部門は光セ ンサによるライントレース、超音波による対物認識が必須。<del>さらにジャイロセ</del> シサによる角度検出もできれば安心して大会参加できるでしょう。

ライントレースは滑らか走行がタイム短縮につながりますが、小中学生の皆 さんに PID 制御はちょっと難しいかもしれません。PID 制御に固執するのでは なく、左エッジ走行と右エッジ走行の切り替えや色センサをもう一つ購入し、 色センサ 2 個を用いてトレースする参加者が多いようです。各自ちょっとした 工夫を考えてみて下さい。

今年度の競技規則を見ても、「距離を指定しての走行,正確な 90 度,180 度 旋回」が最も大切のようです。今回学習したことをよく復習し今年の全国大会, 世界大会出場を目指し、これから継続し頑張ってください。今回の教室がロボ ットエンジニアへの第一歩になれば幸いです。

> やまがたロボットクラブ 齋藤 薫(山形県立山形工業高等学校 情報技術科)